## *Travaux Pratiques IPV6*

## *Manip 2 : Configuration du tunnel 6to4 pour relier deux réseaux privés IPv6*

Les routeurs relieront les réseaux privés IPv6 au travers d'un réseau IPv4 grâce à un tunnel 6to4.

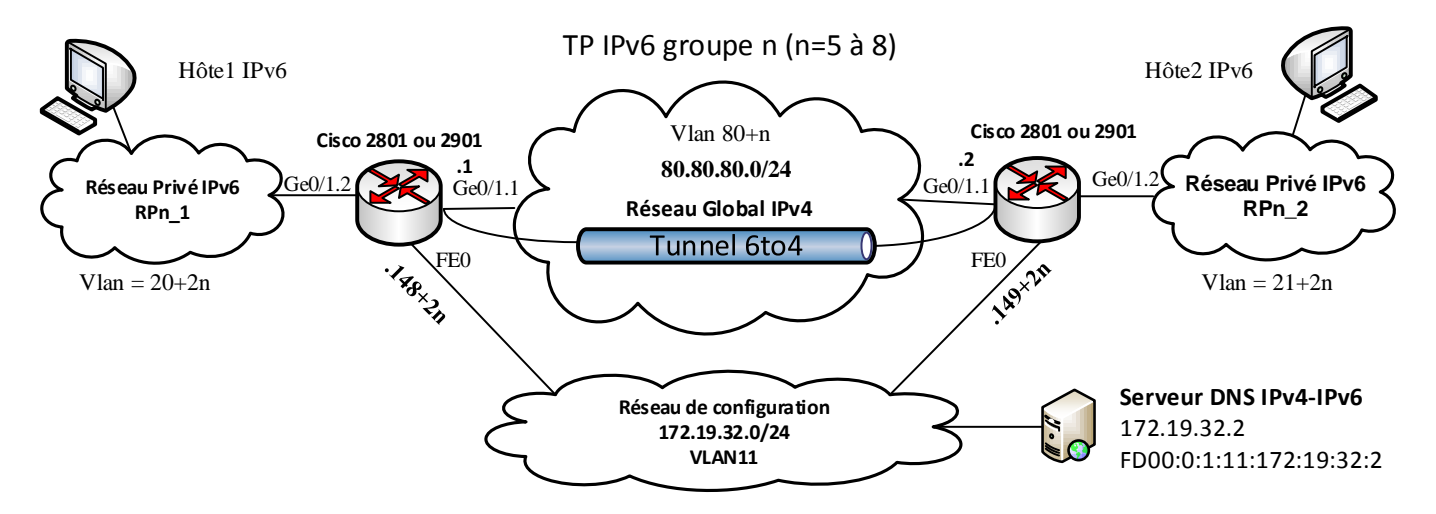

- 1) Recharger la configuration de la « Manip 1 ». Supprimer la configuration IPv6 des interfaces du réseau global et les routes IPv6 vers les réseaux privés IPv6.
- 2) Calculer l'adresse 6to4 de chaque interface du réseau global.
- 3) Sur chaque routeur configurer une interface tunnel 0 avec le paramétrage suivant :
	- Une description **\*\*\*\* tunnel 6to4 \*\*\*\***
	- $\checkmark$  une adresse IPv6 du tunnel de 2002:?????:????::/128,
	- une source du tunnel connectée à l'interface du réseau global,
	- $\checkmark$  un mode de tunnel IPv6 vers IP 6to4.
- 4) Ajouter sur chaque routeur la route vers le réseau privé IPv6 à joindre afin qu'elle passe par l'adresse d'extrémité du tunnel.
- 5) Ajouter sur chaque routeur une route pour le préfix réseau 6to4 **2002::/16** sortant par le tunnel.
- 6) Vérifier que les deux hôtes sont capables de se « pinger » au travers du tunnel 6to4. Vous pouvez également tester le tunnel depuis le routeur en activant le débogage du tunnel à une extrémité et en réalisant un ping étendu depuis l'autre extrémité.
- 7) Si ce n'est déjà fait, placer un hôte dans le réseau privé RPn\_2 et activer la capture des paquets icmpv6 sur cet hôte.

Depuis cet hôte « pinguer » un hôte dans le réseau RPn\_1 ou l'adresse du routeur dans ce même réseau FD00:1:1:1::1 avec une taille des données du ping de 1452 octets. Que se passe-t-il ? Quelle est donc la taille optimale des données icmpV6 que l'on peut envoyer ? Vérifier.

Commandes utiles :

- **tunnel source …**
- **tunnel mode …**
- **debug tunnel**
- $\checkmark$  show interface tunnel x accounting
- **show interface tunnel x stat**
- $\checkmark$  ping ipv<sub>6</sub>
- 8) Sauvegarder votre configuration dans la mémoire flash du routeur en la nommant **configIPV6-2.txt.**